# CS 528 Mobile and Ubiquitous Computing

Lecture 4b: Camera, Face Recognition, Detection and Interpretation

### **Emmanuel Agu**

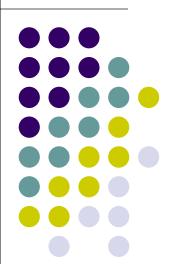

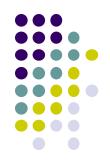

# **The Mobile Camera**

**Interesting application** 

# **Word Lens Feature of Google Translate**

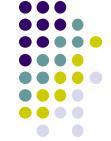

- Word Lens: translates text/signs in foreign Language in real time
- Example use case: tourist can understand signs, restaurant menus
- Uses Optical Character Recognition technology
- Google bought company in 2014, now part of Google Translate

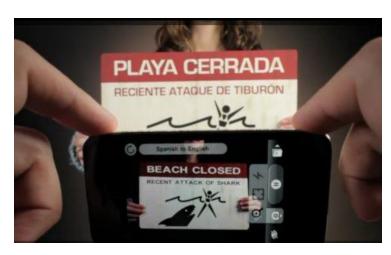

Original Word Lens App]

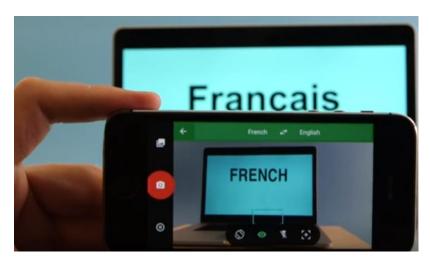

Word Lens as part of Google Translate

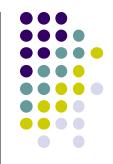

# **Camera: Taking Pictures**

## **Taking Pictures with Camera**

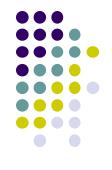

- How to take photos from your app using Android Camera app
- 4 Steps:
  - 1. Request the camera feature
  - 2. Take a Photo with the Camera App
  - 3. Get the Thumbnail
  - 4. Save the Full-size Photo

#### 1. Request the Smartphone Camera Feature

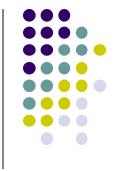

- If your app takes pictures using the phone's Camera, you can allow only devices with a camera find your app while searching Google Play Store
- How?
- Make the following declaration in AndroidManifest.xml

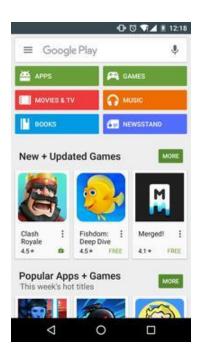

#### 2. Capture an Image with the Camera App

- To take picture, your app needs to send **implicit Intent** requesting for a picture to be taken (i.e. action = capture an image)
- Call startActivityForResult() with Camera intent since picture sent back
- Potentially, multiple apps/activities can handle this/take a picture
- Check that at least 1 Activity that can handle request to take picture using resolveActivity

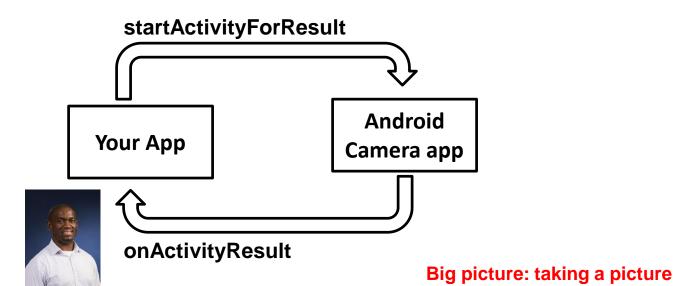

#### Code to Take a Photo with the Camera App

Ref: https://developer.android.com/training/camera/photobasics.html

3. Send Intent requesting an image to be captured (usually handled by Android's Camera app)

2. Check that there's at least 1 Activity that can handle request to capture an image (Avoids app crashing if no camera app available)

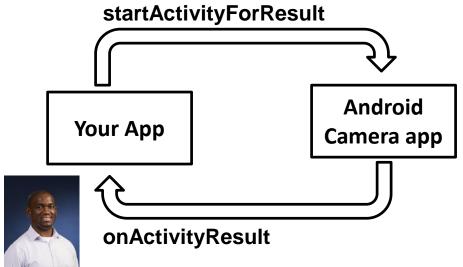

#### 3. Get the Thumbnail

Ref: https://developer.android.com/training/camera/photobasics.html

 Android Camera app returns thumbnail of photo (small bitmap)

 Thumbnail bitmap returned in "extra" of Intent delivered to onActivityResult()

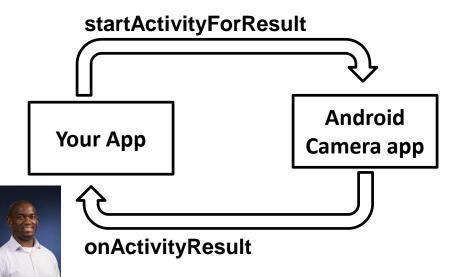

In onActivityResult(), receive thumbnail picture sent back

```
protected void onActivityResult(int requestCode, int resultCode, Intent data
   if (requestCode == REQUEST_IMAGE_CAPTURE && resultCode == RESULT_OK) {
        Bundle extras = data.getExtras();
        Bitmap imageBitmap = (Bitmap) extras.get("data");
        mImageView.setImageBitmap(imageBitmap);
   }
}
```

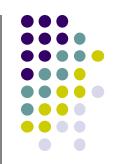

#### 4. Save Full-Sized Photo

Ref: https://developer.android.com/training/basics/data-storage/files.html

- Android Camera app saves full-sized photo in a filename you give it
- We need phone owner's permission to write to external storage
- Android systems have:
  - Internal storage: data stored here is available by only your app
  - External storage: available stored here is available to all apps
- Would like all apps to read pictures this app takes, so use external storage

#### **Save Full-Sized Photo**

Ref: https://developer.android.com/training/basics/data-storage/files.html

- Android Camera app can save full-size photo to
  - Public external storage (shared by all apps)
    - getExternalStoragePublicDirectory()
    - Need to get permission
  - 2. **Private storage** (Seen by only your app, deleted when your app uninstalls):
    - getExternalFilesDir()
- Either way, need phone owner's permission to write to external storage
- In AndroidManifest.xml, make the following declaration

## **Saving Full Sized Photo**

```
static final int REQUEST_TAKE_PHOTO = 1;
private void dispatchTakePictureIntent() {
                                                                                         Create new intent for
   Intent takePictureIntent = new Intent(MediaStore.ACTION IMAGE CAPTURE)
                                                                                         image capture
    // Ensure that there's a camera activity to handle the intent
    if (takePictureIntent.resolveActivity(getPackageManager()) != null)
                                                                               Check with PackageManager that
        // Create the File where the photo should go
                                                                               a Camera exists on this phone
        File photoFile = null;
        try {
           photoFile = createImageFile();
                                                                           Create file to store full-sized image
        } catch (IOException ex) {
            // Error occurred while creating the File
                                                                              Build URI location to store
                                                                              captured image (E.g. file//xyz)
        // Continue only if the File was successfully created
        if (photoFile != null) {
            Uri photoURI = FileProvider.getUriForFile(this,
                                                    "com.example.android.fileprovider"
                                                    photoFile);
            takePictureIntent.putExtra(MediaStore.EXTRA OUTPUT, photoURI):

    Put URI into Intents extra

            startActivityForResult(takePictureIntent, REQUEST TAKE PHOTO);
```

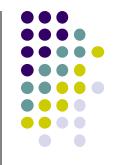

# **Taking Pictures: Bigger Example**

## **Taking Pictures with Intents**

Ref: Ch 16 Android Nerd Ranch 3rd edition

- Would like to take picture of "Crime" to document it
- Use implicit intent to start Camera app from our CrimeIntent app
- Recall: Implicit intent used to call component in different activity

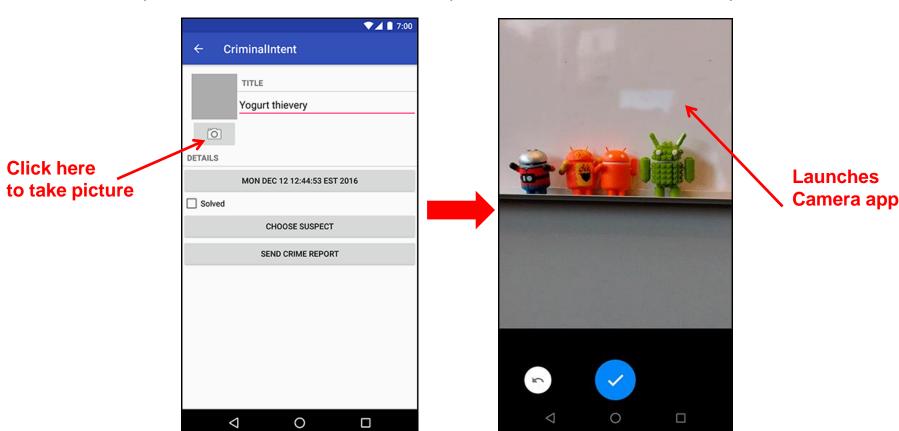

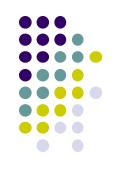

#### **Create Placeholder for Picture**

- Modify layout to include
  - ImageView for picture \_\_\_\_
  - Button to take picture \_\_

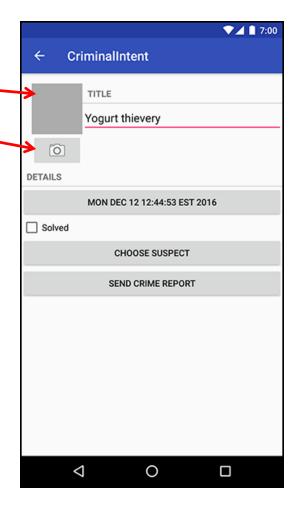

### **Create Layout for Thumbnail and Button**

First, build out left side

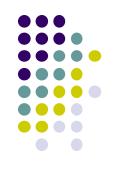

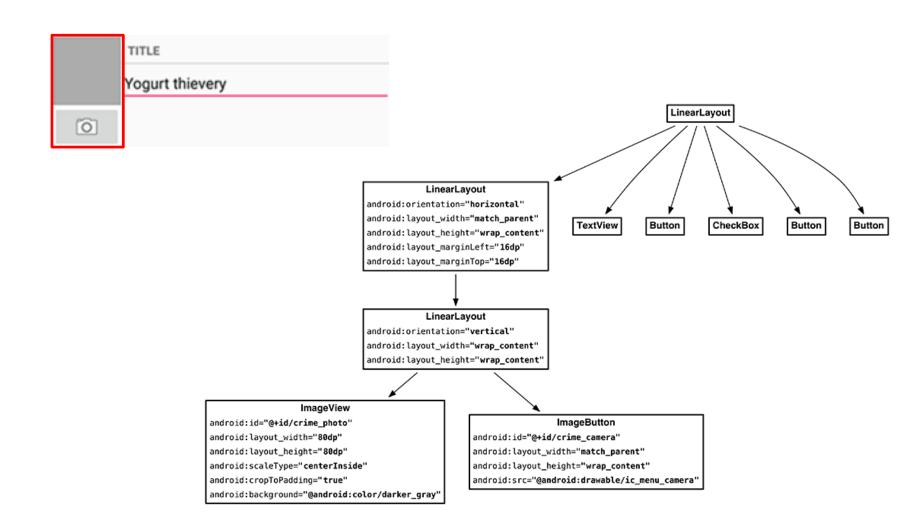

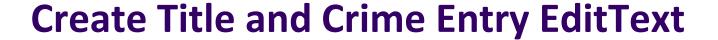

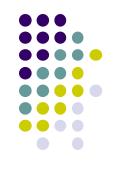

Build out right side

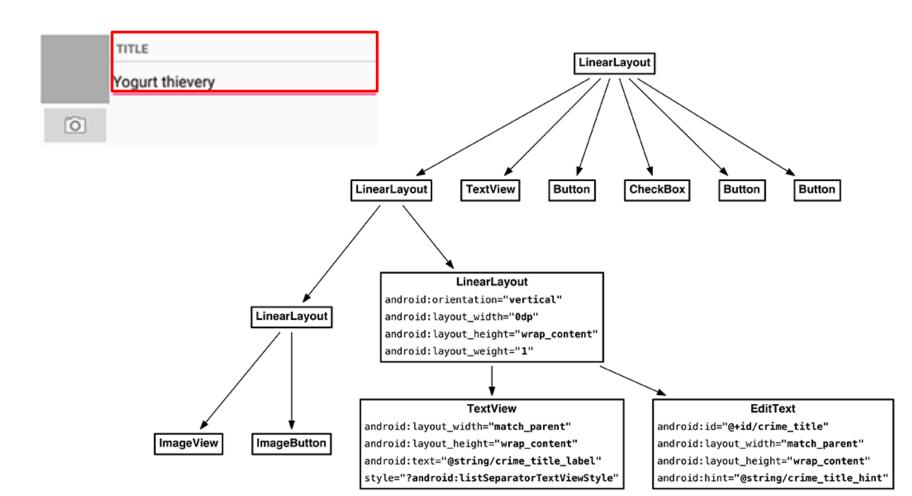

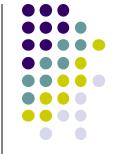

#### **Get Handle of Camera Button and ImageView**

- To respond to Camera Button click, in camera fragment, need handles to
  - Camera button
  - ImageView

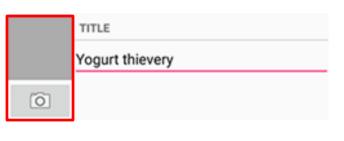

```
private Button mSuspectButton;
private Button mReportButton;
private ImageButton mPhotoButton;
private ImageView mPhotoView;
@Override
public View onCreateView(LayoutInflater inflater, ViewGroup container,
        Bundle savedInstanceState) {
    PackageManager packageManager = getActivity().getPackageManager();
    if (packageManager.resolveActivity(pickContact,
            PackageManager.MATCH DEFAULT ONLY) == null) {
        mSuspectButton.setEnabled(false);
    mPhotoButton = (ImageButton) v.findViewById(R.id.crime_camera);
    mPhotoView = (ImageView) v.findViewById(R.id.crime photo);
    return v;
```

# **Firing Camera Intent**

```
private static final int REQUEST DATE = 0;
private static final int REQUEST CONTACT = 1;
private static final int REQUEST_PHOTO= 2;
@Override
public View onCreateView(LayoutInflater inflater, ViewGroup container,
                                                                                               0
       Bundle savedInstanceState) {
   mPhotoButton = (ImageButton) v.findViewById(R.id.crime camera);
                                                                                             Create new intent for
   final Intent captureImage = new Intent(MediaStore.ACTION IMAGE CAPTURE);
                                                                                             image capture
    boolean canTakePhoto = mPhotoFile != null &&
            captureImage.resolveActivity(packageManager) != null;
                                                                              Check with PackageManager that a
   mPhotoButton.setEnabled(canTakePhoto);
                                                                              Camera exists on this phone
   mPhotoButton.setOnClickListener(new View.OnClickListener() {
       @Override
       public void onClick(View v) {
           Uri uri = FileProvider.getUriForFile(getActivity(),
                                                                                  Build Uri location to store image,
                   "com.bignerdranch.android.criminalintent.fileprovider", <--</pre>
                   mPhotoFile):
                                                                                  Put image URI into Intents extra
           captureImage.putExtra(MediaStore.EXTRA_OUTPUT, uri);
            List<ResolveInfo> cameraActivities = getActivity()
                    .getPackageManager().queryIntentActivities(captureImage,
                           PackageManager.MATCH_DEFAULT_ONLY);
           for (ResolveInfo activity : cameraActivities) {
               getActivity().grantUriPermission(activity.activityInfo.packageName,
                       uri, Intent.FLAG_GRANT_WRITE_URI_PERMISSION);
           startActivityForResult(captureImage, REQUEST_PHOTO); _____ Take picture
   });
   mPhotoView = (ImageView) v.findViewById(R.id.crime photo);
    return v;
```

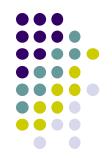

# **Declaring Features**

- Declaring "uses-features".. But "android:required=false" means app prefers to use this feature
- Phones without a camera will still "see" and on Google Play Store and can download this app

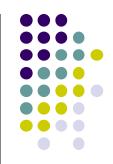

# **Face Recognition**

### **Face Recognition**

Answers the question:

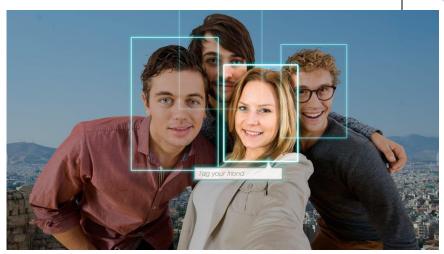

Who is this person in this picture?

**Example answer:** John Smith

- Compares unknown face to database of faces with known identity
- Neural networks/deep learning now makes comparison faster

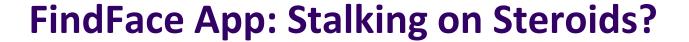

- See stranger you like? Take a picture
- App searches 1 billion pictures using neural networks < 1 second</li>
- Finds person's picture, identity, link on VK (Russian Facebook)
  - You can send friend Request
- ~ 70% accurate!
- Can also upload picture of celebrity you like
- Finds 10 strangers on Facebook who look similar, can send friend request

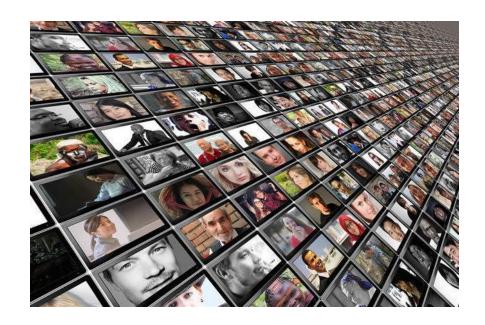

# FindFace App

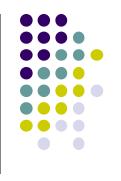

- Also used in law enforcement
  - Police identify criminals on watchlist

Ref: http://www.computerworld.com/article/3071920/data-privacy/face-recognition-app-findface-may-make-you-want-to-take-down-all-your-online-photos.html

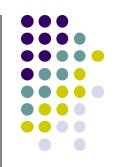

# **Face Detection**

#### **Mobile Vision API**

https://developers.google.com/vision/

- Face Detection: Are there [any] faces in this picture?
- How? Locate face in photos and video and
  - Facial landmarks: Eyes, nose and mouth
  - State of facial features: Eyes open? Smiling?

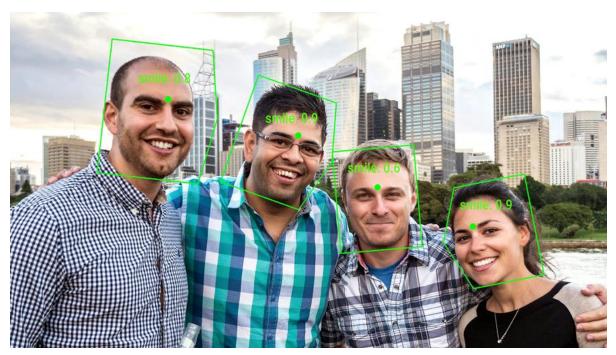

#### **Face Detection: Google Mobile Vision API**

Ref: https://developers.google.com/vision/face-detection-concepts

- Detects faces:
  - reported at a position, with size and orientation
  - Can be searched for landmarks (e.g. eyes and nose)

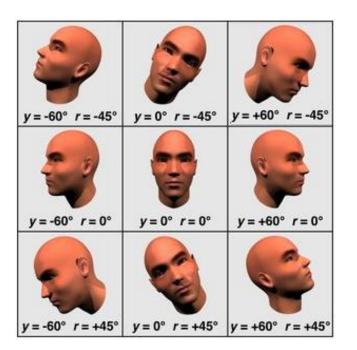

#### **Landmarks**

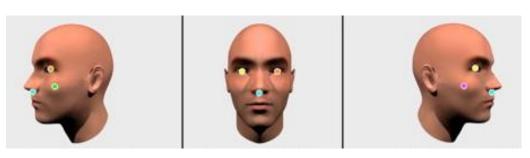

| Euler Y angle              | detectable landmarks                                                                           |
|----------------------------|------------------------------------------------------------------------------------------------|
| < -36 degrees              | left eye, left mouth, left ear, nose base, left cheek                                          |
| -36 degrees to -12 degrees | left mouth, nose base, bottom mouth, right eye, left eye, left cheek, left ear tip             |
| -12 degrees to 12 degrees  | right eye, left eye, nose base, left cheek, right cheek, left mouth, right mouth, bottom mouth |
| 12 degrees to 36 degrees   | right mouth, nose base, bottom mouth, left eye, right eye, right cheek, right ear tip          |
| > 36 degrees               | right eye, right mouth, right ear, nose base, right cheek                                      |

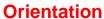

# **Google Mobile Vision API**

- Mobile Vision API also does:
  - Face tracking: detects faces in consecutive video frames
  - Classification: Eyes open? Face smiling?
- Classification:
  - Determines whether a certain facial characteristic is present
  - API currently supports 2 classifications: eye open, smiling
  - Results expressed as a confidence that a facial characteristic is present
    - Confidence > 0.7 means facial characteristic is present
    - E.g. > 0.7 confidence means it's likely person is smiling
- Mobile vision API does face detection but NOT recognition

#### **Face Detection**

- Face detection: Special case of object-class detection
- Object-class detection task: find locations and sizes of all objects in an image that belong to a given class.
  - E.g: bottles, cups, pedestrians, and cars
- Object matching: Objects in picture compared to objects in database of labelled pictures

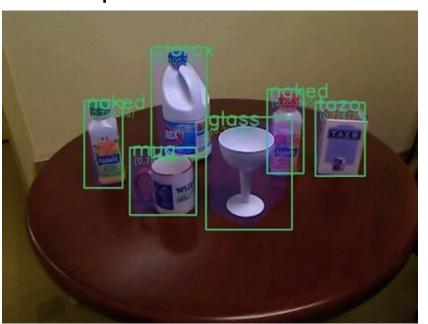

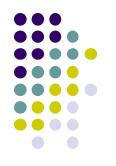

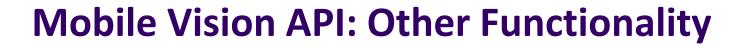

- Barcode scanner
- Recognize text

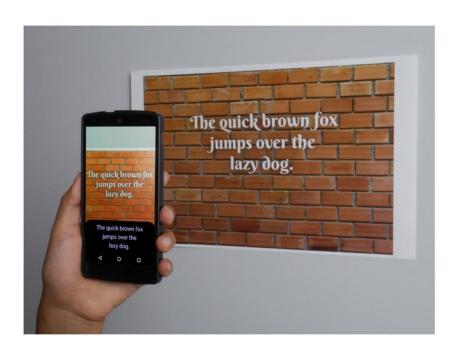

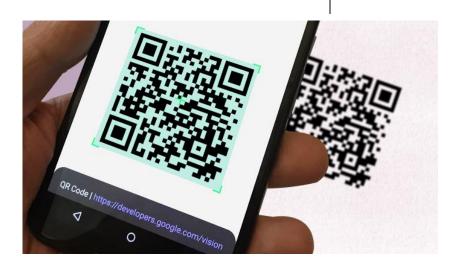

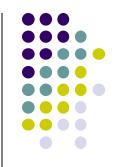

# Face Detection Using Google's Mobile Vision API

#### **Getting Started with Mobile Vision Samples**

https://developers.google.com/vision/android/getting-started

- New: Mobile vision API now part of ML kit
- Get Android Play Services SDK level 26 or greater
- Download mobile vision samples from github

Sample code for the Android Mobile Vision API. https://developers.google.com/vision/

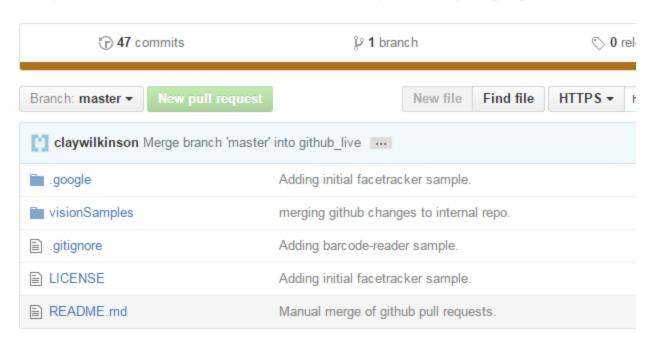

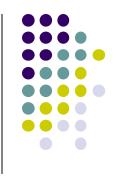

### **Creating the Face Detector**

Ref: https://developers.google.com/vision/android/detect-faces-tutorial

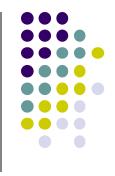

In app's onCreate method, create face detector

- detector is base class for implementing specific detectors. E.g. face detector, bar code detector
- Tracking finds same points in multiple frames (continuous)
- Detection works best in single images when trackingEnabled is false

# **Detecting Faces and Facial Landmarks**

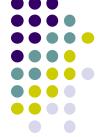

Create Frame (image data, dimensions) instance from bitmap supplied

```
Frame frame = new Frame.Builder().setBitmap(bitmap).build();
```

Call detector synchronously with frame to detect faces

```
SparseArray<Face> faces = detector.detect(frame);
```

- Detector takes Frame as input, outputs array of Faces detected
- Face is a single detected human face in image or video
- Iterate over array of faces, landmarks for each face, and draw the result based on each landmark's position

#### **Other Stuff**

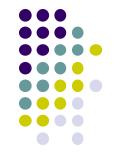

• To count faces detected, call **faces.size()**. E.g.

```
TextView faceCountView = (TextView) findViewById(R.id.face_count);
faceCountView.setText(faces.size() + " faces detected");
```

Querying Face detector's status

```
if (!detector.isOperational()) {
    // ...
}
```

Releasing Face detector (frees up resources)

```
detector.release();
```

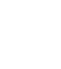

# **Detect & Track Multiple Faces in Video**

 Can also track multiple faces in image sequences/video, draw rectangle round each one

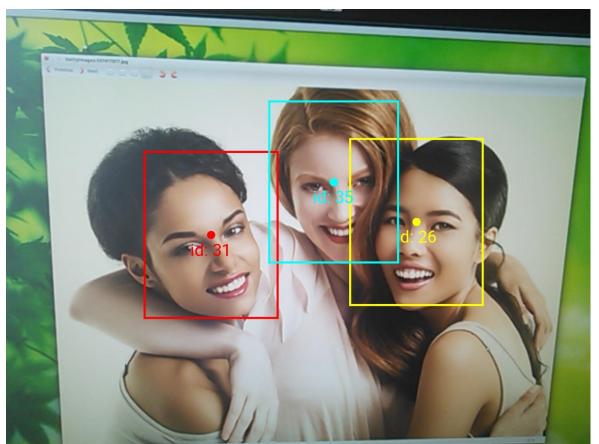

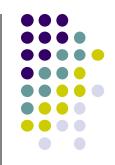

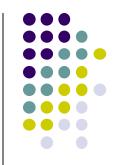

# **Face Interpretation**

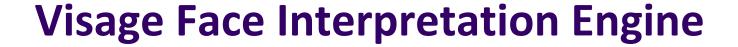

- Real-time face interpretation engine for smart phones
  - Tracking user's 3D head orientation + facial expression

- Facial expression?
  - angry, disgust, fear, happy, neutral, sad, surprise
  - Use? Can be used in Mood Profiler app

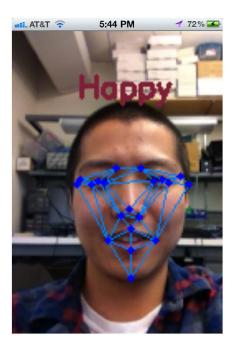

Yang, Xiaochao, et al. "Visage: A face interpretation engine for smartphone applications." *Mobile Computing, Applications, and Services Conference*. Springer Berlin Heidelberg, 2012. 149-168.

# **Facial Expression Inference**

- Active appearance model
  - Describes 2D image as triangular mesh of landmark points
- 7 expression classes: angry, disgust, fear, happy, neutral, sad, surprise
- Extract triangle shape, texture features
- Classify features using Machine learning

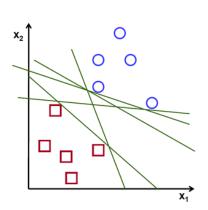

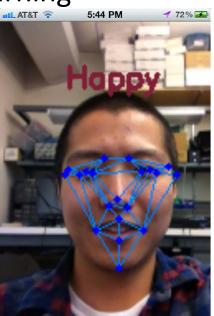

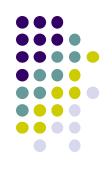

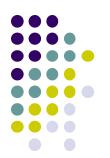

# **Classification Accuracy**

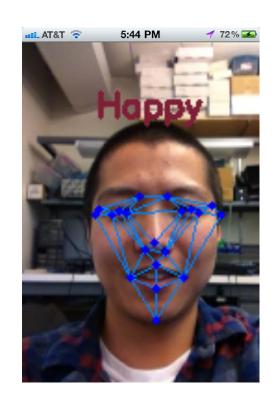

| Expressions |       |       |       |       |       |       | _     |
|-------------|-------|-------|-------|-------|-------|-------|-------|
| Accuracy(%) | 82.16 | 79.68 | 83.57 | 90.30 | 89.93 | 73.24 | 87.52 |

#### References

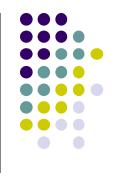

- Google Camera "Taking Photos Simply" Tutorials, http://developer.android.com/training/camera/phot obasics.html
- Busy Coder's guide to Android version 4.4
- CS 65/165 slides, Dartmouth College, Spring 2014
- CS 371M slides, U of Texas Austin, Spring 2014

### References

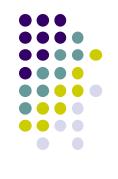

- Android Nerd Ranch, 1<sup>st</sup> edition
- Busy Coder's guide to Android version 4.4
- CS 65/165 slides, Dartmouth College, Spring 2014
- CS 371M slides, U of Texas Austin, Spring 2014